# Siemens Hicom 330 E Rel 3.1 PBX with CallManager using 2621-E1 PRI-NET5 Gateway

**This application note illustrates for connectivity of the Siemens Hicom 330 E Rel 3.1 PBX with Cisco CallManager using Cisco 2621-E1 PRI-NET5 Gateway.**

### **Integration Description**

Connectivity is achieved by using the ETSI standard PRI protocol. The Siemens Hicom 330 E can be configured as either NETWORK or USER side.

# **Cisco Systems Hardware and Software Requirements**

- Hardware (Cisco 2621 Gateway): 2MFT E1 Port
- Software: CallManager Release 3.1

### **PBX Hardware and Software Requirements**

- Hardware: DIU-N2
- Software: Version 3.1

### **Features Supported**

#### **Key Features Supported**

Calling/Called Number

### **Key Features Not Supported**

Calling/Called Name

### **Limitations**

### **Calling Name and Number feature**

• Calling Name delivery and presentation features are not supported by the Siemens Hicom 330 E PBX.

- When calling from Cisco 7960 IP phone to Siemens digital phone, Calling/Called Number is displayed on both phones after the call is answered as expected.
- When calling from Siemens digital phone to Cisco 7960 IP phone, the IP phone displays Connected Number after the call is answered. The Siemens phone however does NOT get updated when the call is answered. It displays the numbers being dialed instead. (i.e. Access Code + extension number). It was verified using ISDN protocol analyzer that the CallManager was not sending "Connected Number" information in the connect message back to PBX.

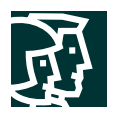

## **Network Topology**

**Figure 1 Basic Setup**

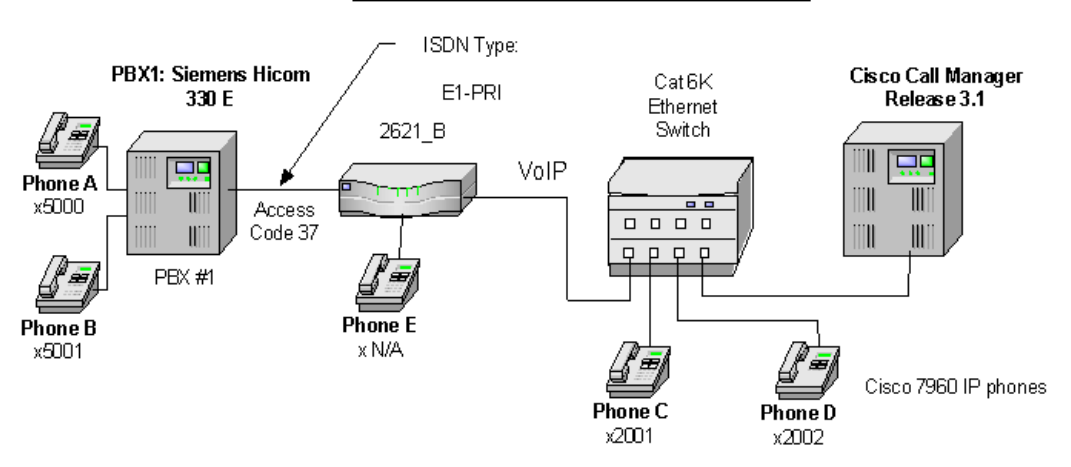

### Basic Call Setup End-to-End Configuration

### **Configuration**

### **Configuring the Siemens Hicom 330 E PBX**

Use the following steps to configure the Siemens Hicom 330 E PBX.

- **Step 1.** Add the new access code to Dialing Plans using WABE + LDPLN.
- **Step 2.** Add the new trunk board using BCSU.
- **Step 3.** Configure Class of Trunk using COT.
- **Step 4.** Configure Class of Parameter for device handler using COP.
- **Step 5.** Configure Class of Service using COSSU.
- **Step 6.** Add the new trunk group access code using BUEND.
- **Step 7.** Configure trunk using TDCSU.
- **Step 8.** Configure Reference Clock using REFTA.
- **Step 9.** Configure trunk Least Cost Routing using LDAT + RICHT.
- **Step 10.** Configure LCR Out-dial Rules using LODR.

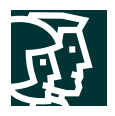

# **Siemens Hicom 330 E PBX Configuration Menus and Commands**

**Step 1.** Add the new access code to Dialing Plans using WABE + LDPLN.

<dis-wabe TYPE = gen  $CD =$  $DPLN = 0;$ DIS-WABE:GEN,,0; H500: AMO WABE STARTED

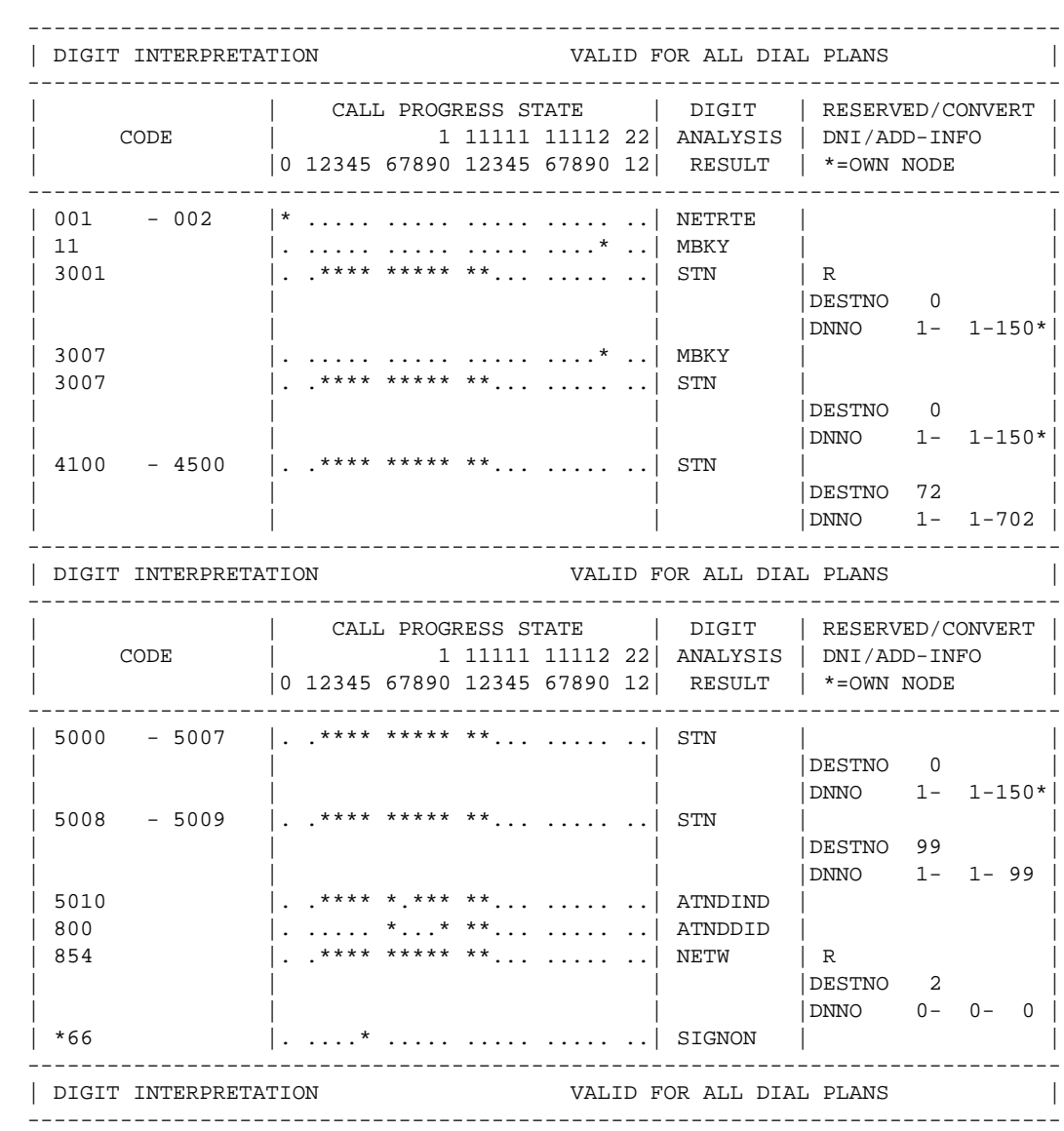

Cisco Systems, Inc. All contents are Copyright © 1992–2002 Cisco Systems, Inc. All rights reserved. Important Notices and Privacy Statement. Page 3 of 34

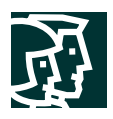

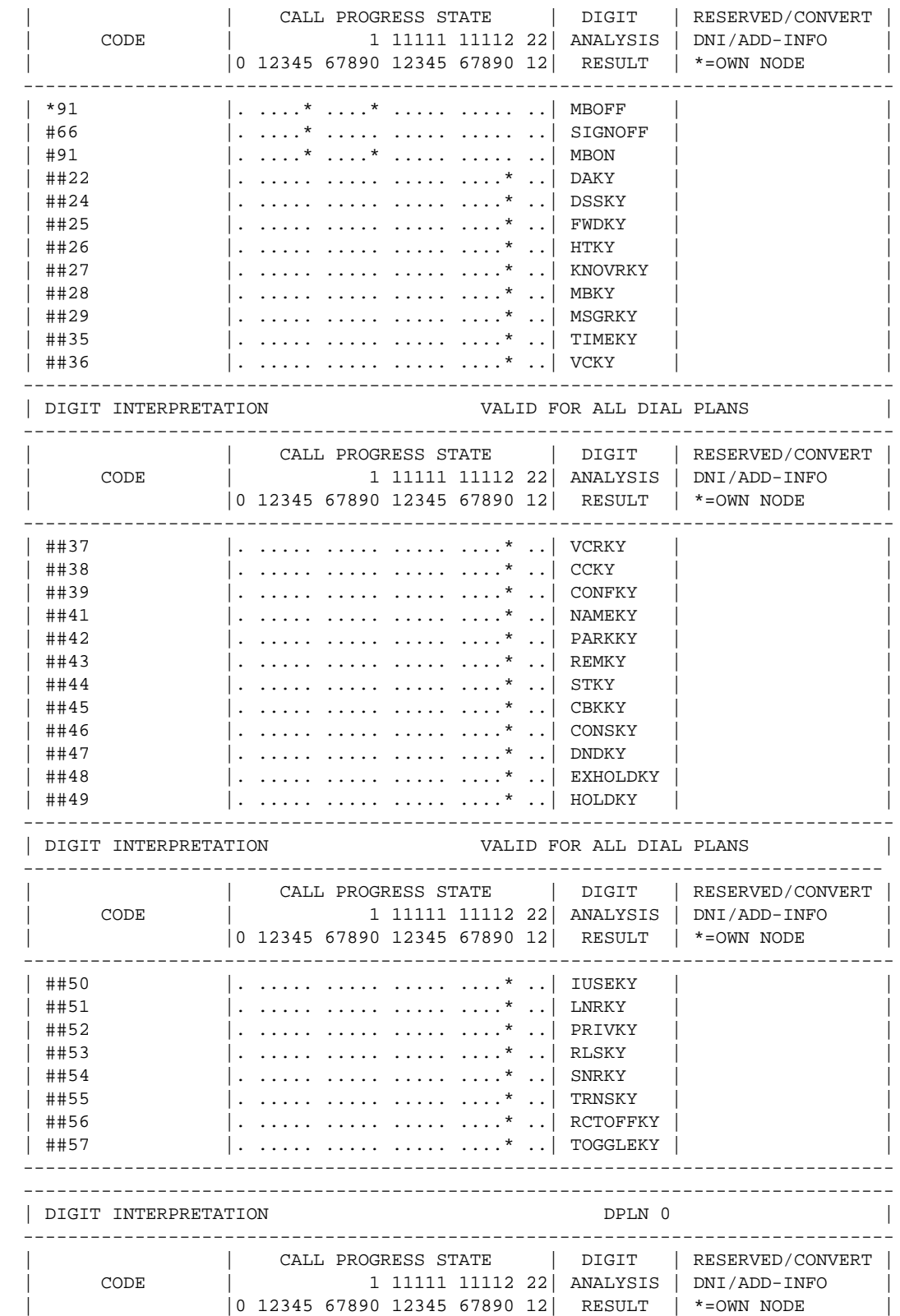

Cisco Systems, Inc. All contents are Copyright © 1992–2002 Cisco Systems, Inc. All rights reserved. Important Notices and Privacy Statement. Page 4 of 34

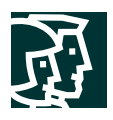

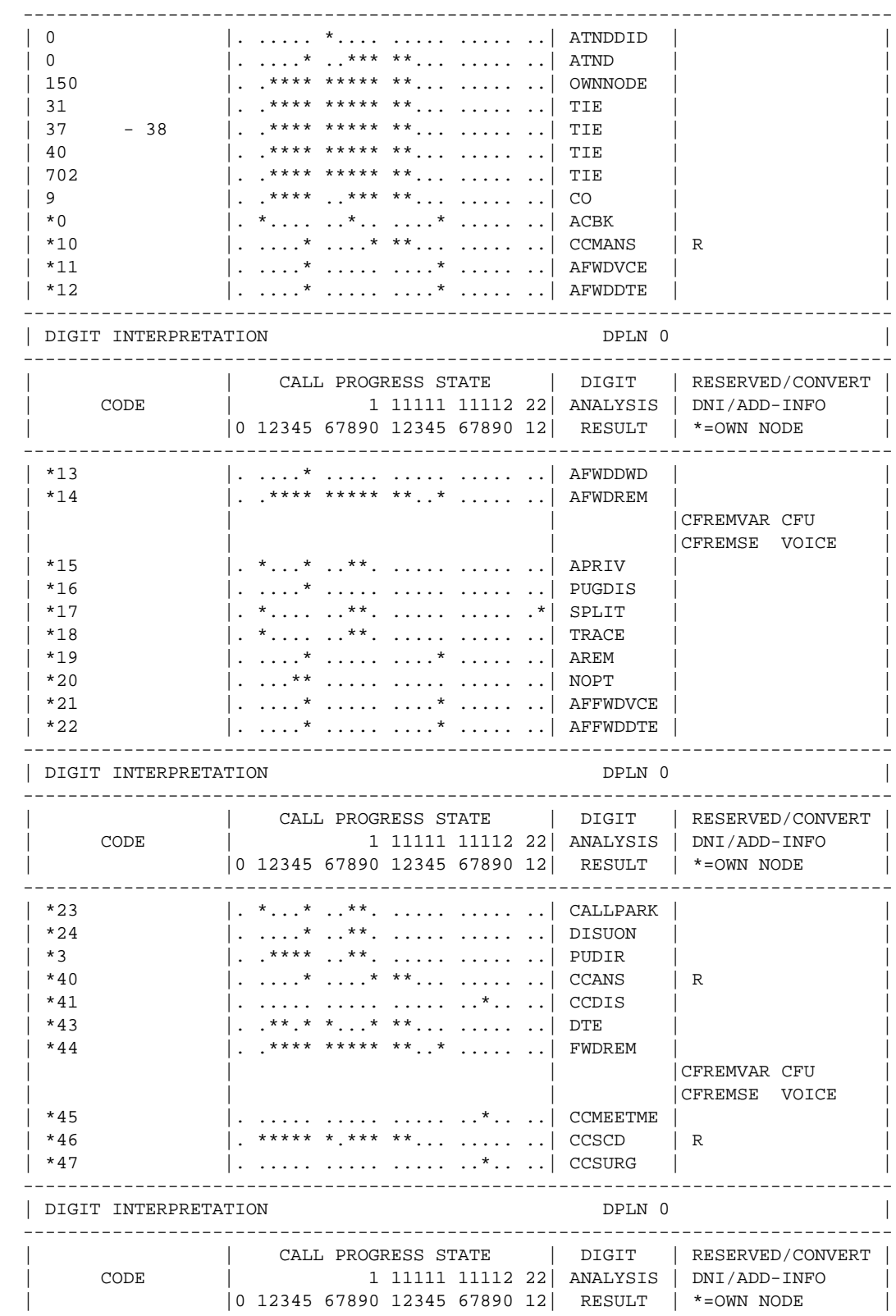

Cisco Systems, Inc. All contents are Copyright © 1992–2002 Cisco Systems, Inc. All rights reserved. Important Notices and Privacy Statement. Page 5 of 34

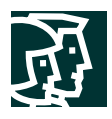

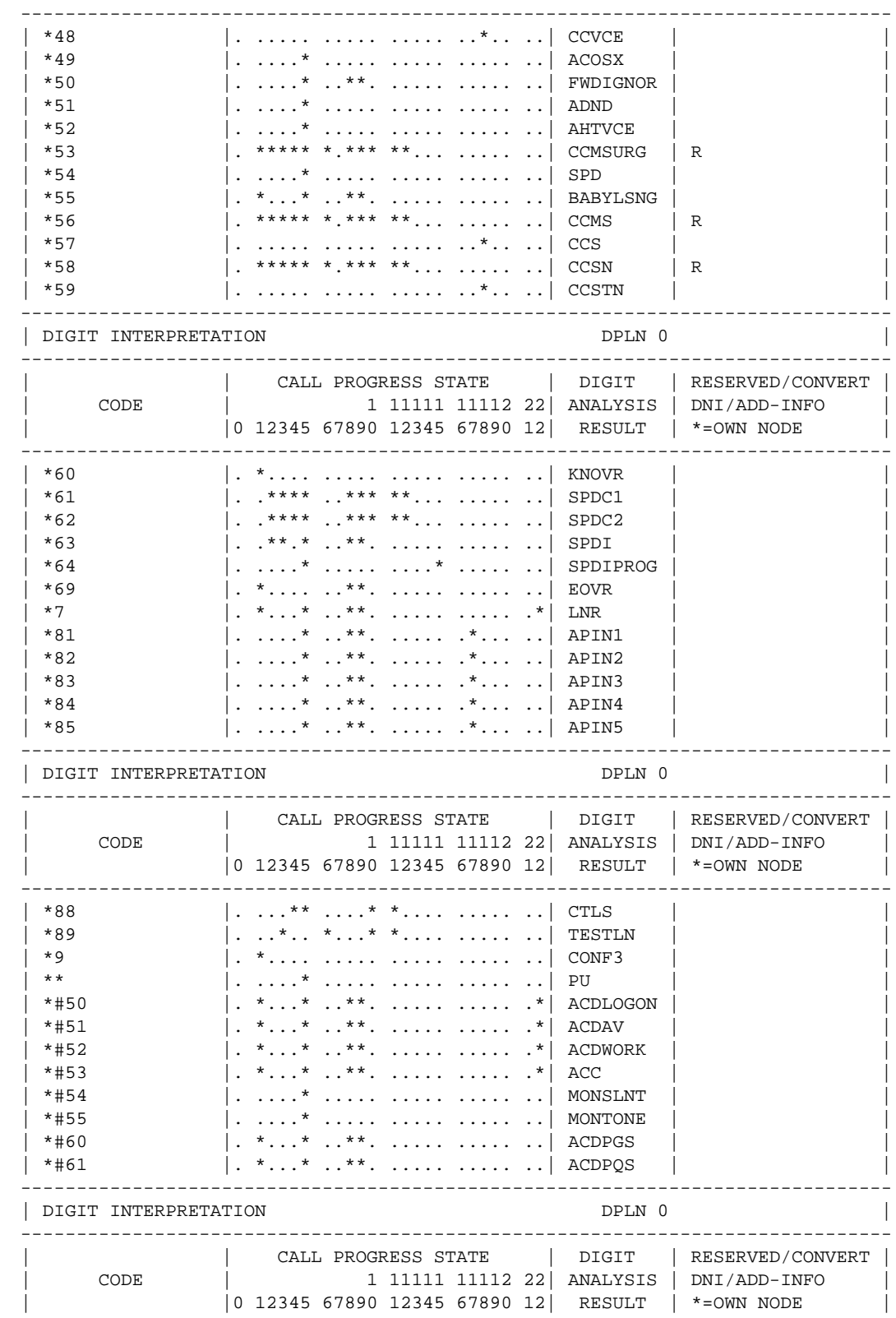

Cisco Systems, Inc.<br>All contents are Copyright © 1992–2002 Cisco Systems, Inc. All rights reserved. Important Notices and Privacy Statement.<br>Page 6 of 34

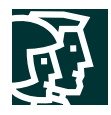

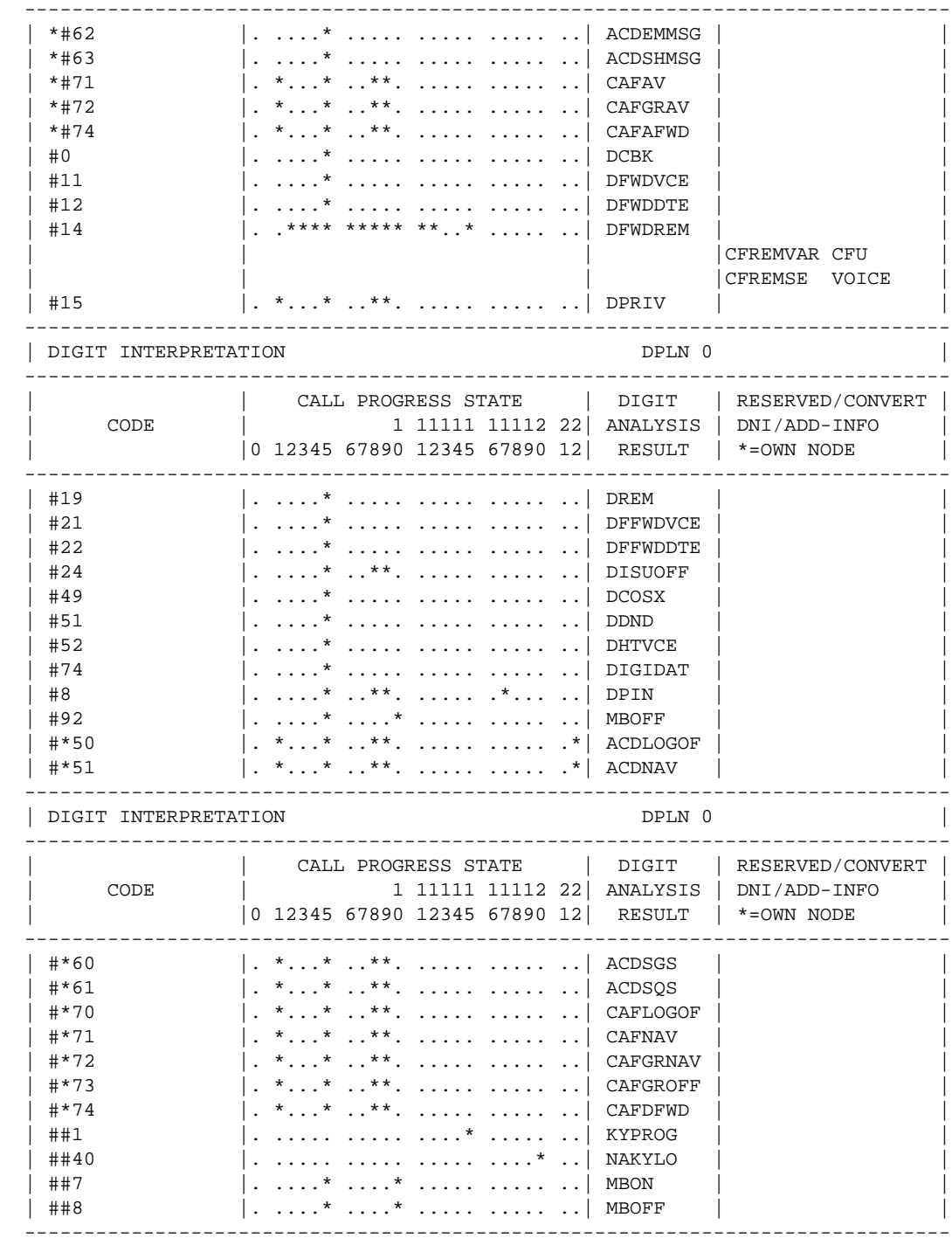

AMO-WABE -107 DIALLING PLANS, FEATURE ACCESS CODES

DISPLAY COMPLETED;

<dis-ldpln

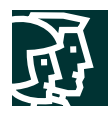

TYPE = ldp

M40: APPLICABLE GROUP CONDITION: MAXIMUM OF 1 OUT OF 2 PARAMETERS

 $LDPNO = 47;$ 

DIS-LDPLN:LDP,47;

```
H500: AMO LDPLN STARTED
```
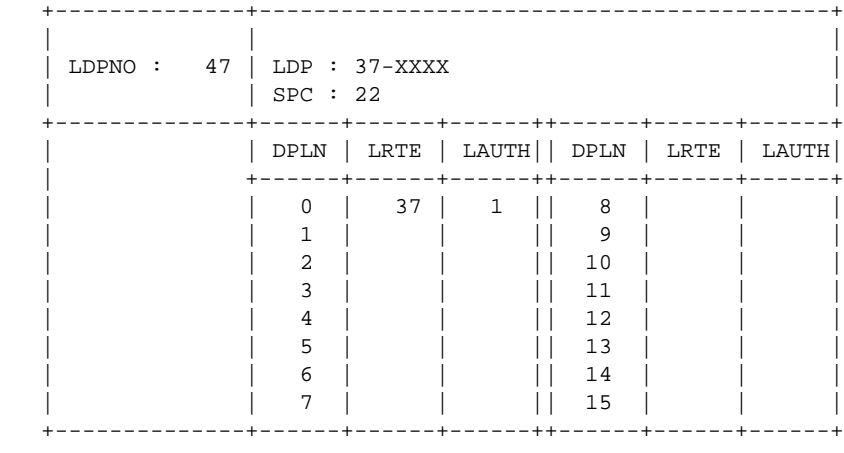

AMO-LDPLN-107 ADMINISTRATION LCR DIALPLAN

DISPLAY COMPLETED;

**Step 2.** Add the new trunk board using BCSU.

```
<dis-bcsu
TYPE = tbl
LTG = 1LTI = 1SLOT = 73;DIS-BCSU:TBL,1,1,73;
H500: AMO BCSU STARTED
 ADDRESS : LTG 1 LTU 1
-----+-----------+---------+---+---+-+------------+-----+--------+------------+
  | ASSIGNED | MODULE |FCT|HWY| | INSERTED | | | MODULE |
 PEN | MODULE | TYPE |ID |BDL| | MODULE |STATE| HW-INFO| STATUS |
-----+-----------+---------+---+---+-+------------+-----+--------+------------+
 73 | Q2196-X DIU-N2 1 A | | Q2196-X | 1 | -04 - | READY |
AMO-BCSU -107 BOARD CONFIGURATION, SWITCHING UNIT
DISPLAY COMPLETED;
```
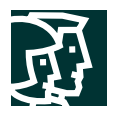

**Step 3.** Configure Class of Trunk using COT.

<dis-cot COTNO =  $4;$ 

DIS-COT:4; H500: AMO COT STARTED

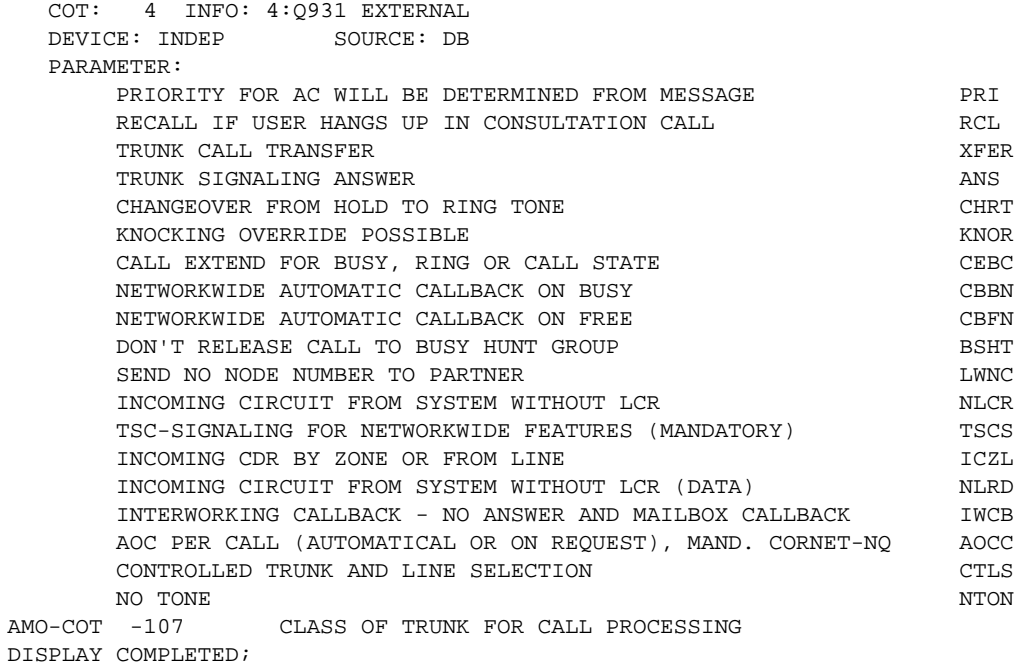

**Step 4.** Configure Class of Parameter for device handler using COP.

<dis-cop

```
COPNO = 4;
```
DIS-COP:4; H500: AMO COP STARTED

 COP: 4 INFO: 4:Q931 DEVICE: INDEP SOURCE: DB PARAMETER: SPECIAL MODE SERM REGISTRATION OF LAYER 3 ADVISORIES LETTER LARKER LARKER LARKER AND LETTER LARKER LARKER LARKER LARKER LARKER LA AMO-COP -107 CLASS OF PARAMETER FOR DEVICE HANDLER DISPLAY COMPLETED;

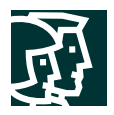

**Step 5.** Configure Class of Service using COSSU.

```
<dis-cossu
TYPE = cos
COS = 32;DIS-COSSU:COS,32;
H500: AMO COSSU STARTED
   +------+----------+---------+---------+---------+----------+
   | COS | VOICE | FAX | TTX | VTX | DTE |
   +------+----------+---------+---------+---------+----------+
     | 32 |>32:TRUNKS |
         | | TA | NOCO | NOCO | NOCO | TA |
         | | TNOTCR | NOTIE | NOTIE | NOTIE | TNOTCR |
                                           | BASIC
 | | | | | | MSN |
                                            | CDRINT | | | | | | | MULTRA |
 | | | | | | |
   +------+----------+---------+---------+---------+----------+
AMO-COSSU-82 CLASSES OF SERVICE, SWITCHING UNIT
DISPLAY COMPLETED;
  <dis-cossu
TYPE = lcos
LCOS = 31;DIS-COSSU:LCOS,31;
H500: AMO COSSU STARTED
   THE LCR CLASSMARKS ARE CONTAINED IN THE FOLLOWING LCOS:
   +----+-----------------------------------------------------------------+
   |LCOS| LCOSV | LCOSD |
   | |12345678901234567890123456789012|12345678901234567890123456789012|
   | |>SERVICE INFORMATION |
   +----+----+----|----+----|----+----|--+----+----|----+----|----+----|--+
\begin{bmatrix} 31 \end{bmatrix} XX| XX| XX|
   +----+-----------------------------------------------------------------+
AMO-COSSU-82 CLASSES OF SERVICE, SWITCHING UNIT
DISPLAY COMPLETED
```
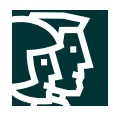

**Step 6.** Add the new trunk group access code using BUEND.

<dis-buend

TGRP = **37**

 $FORMAT =$  ; DIS-BUEND:37,; H500: AMO BUEND STARTED

+------------------------------- FORMAT = L -----------------------------------+ | TGRP NUMBER : 37 TGRP NAME : PRI MAXIMUM NO. : 30 | SUBGROUP NO.: 10 DEVICE TYPE : S2CONN TRACENO RESERVED : N SEARCH MODE : CIRCULAR ACD THRESHOLD : \* | | NUMBER OF ASSOCIATED ROUTES : 1 PRIORITY : 1 | THE FOLLOWING TRUNKS (LTG-LTU-SLOT-CCT) HAVE BEEN ALLOCATED: | +------------------------------------------------------------------------------+ | 1- 1- 73-0 B-CHL: 1 | 1- 1- 73-0 B-CHL: 2 | 1- 1- 73-0 B-CHL: 3 | | 1- 1- 73-0 B-CHL: 4 | 1- 1- 73-0 B-CHL: 5 | 1- 1- 73-0 B-CHL: 6 | | 1- 1- 73-0 B-CHL: 7 | 1- 1- 73-0 B-CHL: 8 | 1- 1- 73-0 B-CHL: 9 | | 1- 1- 73-0 B-CHL: 10 | 1- 1- 73-0 B-CHL: 11 | 1- 1- 73-0 B-CHL: 12 | | 1- 1- 73-0 B-CHL: 13 | 1- 1- 73-0 B-CHL: 14 | 1- 1- 73-0 B-CHL: 15 | | 1- 1- 73-0 B-CHL: 16 | 1- 1- 73-0 B-CHL: 17 | 1- 1- 73-0 B-CHL: 18 | | 1- 1- 73-0 B-CHL: 19 | 1- 1- 73-0 B-CHL: 20 | 1- 1- 73-0 B-CHL: 21 | | 1- 1- 73-0 B-CHL: 22 | 1- 1- 73-0 B-CHL: 23 | 1- 1- 73-0 B-CHL: 24 | | 1- 1- 73-0 B-CHL: 25 | 1- 1- 73-0 B-CHL: 26 | 1- 1- 73-0 B-CHL: 27 | | 1- 1- 73-0 B-CHL: 28 | 1- 1- 73-0 B-CHL: 29 | 1- 1- 73-0 B-CHL: 30 | +------------------------------------------------------------------------------+AMO-BUE

ND-107 TRUNK GROUP DISPLAY COMPLETED;

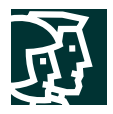

# **Step 7.** Configure trunk using TDCSU. **For Master Side Configuration**

<dis-tdcsu

PEN1 = 1-1-73-0;

DIS-TDCSU:1-1-73-0; H500: AMO TDCSU STARTED

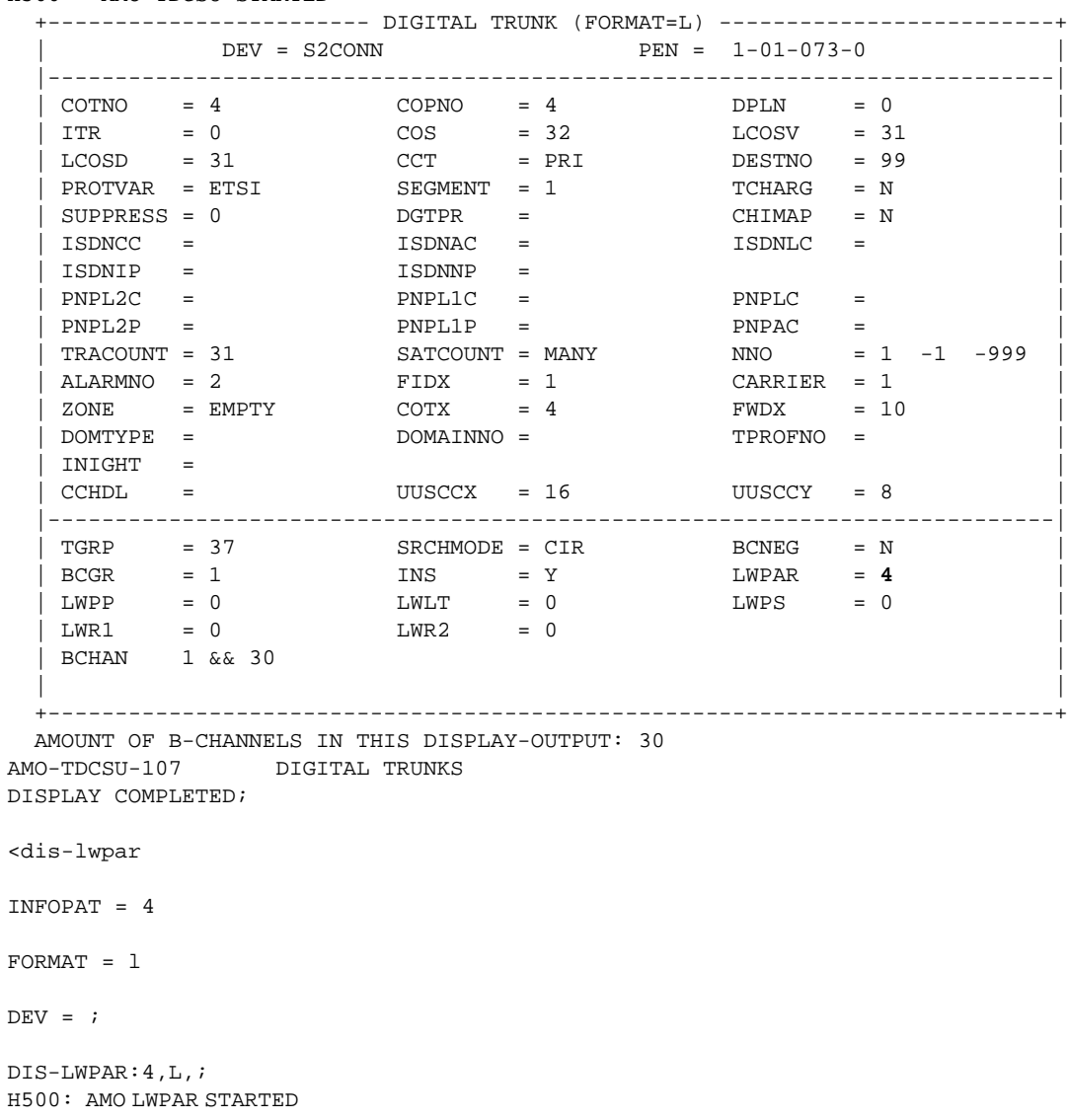

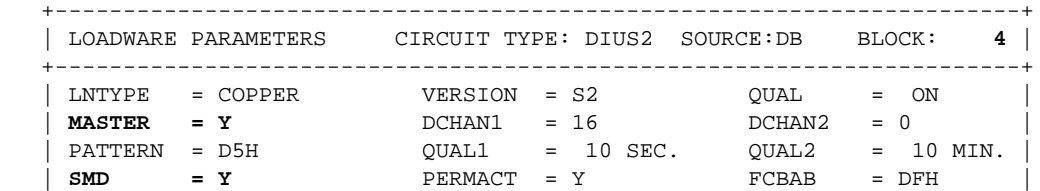

Cisco Systems, Inc. All contents are Copyright © 1992–2002 Cisco Systems, Inc. All rights reserved. Important Notices and Privacy Statement. Page 12 of 34

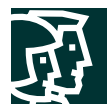

```
| CDG = Y FIXEDTEI = 0 CNTRNR = 255 |
| TEIVERIF = N CRC4REP = N |
\vert DEV = INDEP
 | INFO = 4:COPPER-MASTER CLOCK(DPNSS A-END) |
  +-----------------------------------------------------------------------+
```
AMO-LWPAR-70 LOADWARE PARAMETERS FOR NETWORKING MODULES DISPLAY COMPLETED; **For Slave Side Configuration**

<dis-tdcsu

PEN1 = 1-1-73-0;

DIS-TDCSU:1-1-73-0;

H500: AMO TDCSU STARTED

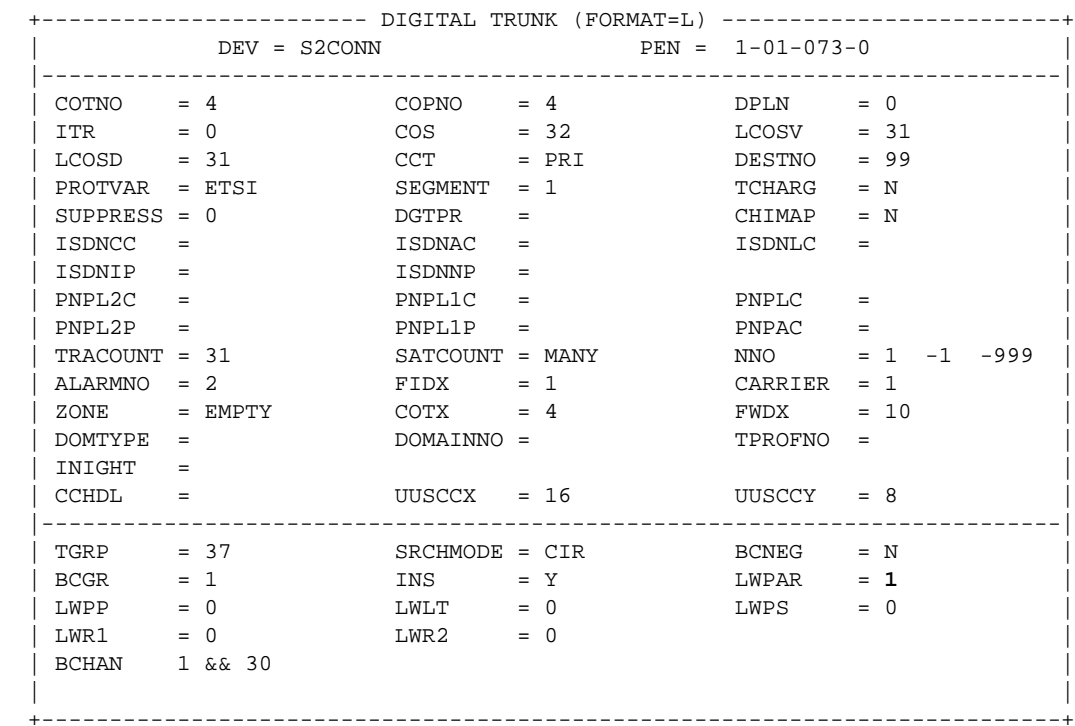

 AMOUNT OF B-CHANNELS IN THIS DISPLAY-OUTPUT: 30 AMO-TDCSU-107 DIGITAL TRUNKS DISPLAY COMPLETED;

DIS-LWPAR:1,L,; H500: AMO LWPAR STARTED

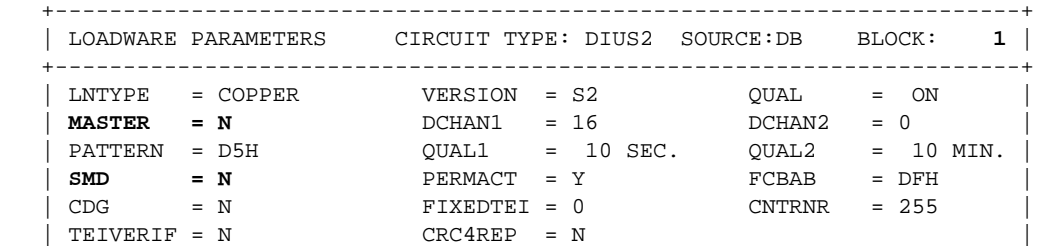

Cisco Systems, Inc.

All contents are Copyright © 1992–2002 Cisco Systems, Inc. All rights reserved. Important Notices and Privacy Statement.

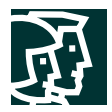

```
\begin{array}{rcl} \mid & \text{DEV} & = & \text{INDEP} \\ \mid & \text{INFO} & = & 1: \text{COPI} \end{array}| INFO = 1:COPPER-DERIVE CLOCK FROM LINE(I421)
 +-----------------------------------------------------------------------+
```
AMO-LWPAR-104 LOADWARE PARAMETERS FOR NETWORKING MODULES DISPLAY COMPLETED;

## **Step 8.** Configure Reference Clock using REFTA.

**For Master Side Configuration**

```
<dis-refta
TYPE = circuit
PEN = 1 - 1 - 73 - 0;DIS-REFTA:CIRCUIT,1-1-73-0;
H500: AMO REFTA STARTED
   +-------------------------------------------------------------------------+
           R E F E R E N C E C L O C K C I R C U I T S
   +--------------+---------+----------+------+--------+------+--------+-----+
   | PEN | MODULE | DEVICE | PRI | ERROR |BLOCK | SUPP. |READY|
 | | | | | | | |BUT |
 | | | | | | | |ASYN.|
   +--------------+---------+----------+------+--------+------+--------+-----+
   | 1- 1- 73- 0 | DIU-N2 | S2CONN | 0 | 15485 | N | X | N |
+--------------+---------+----------+------+--------+------+--------+-----+AMO-REFTA-89
```
REFERENCE CLOCK TABLE DISPLAY COMPLETED;

#### **For Slave Side Configuration**

<dis-refta TYPE = circuit  $PEN = 1 - 1 - 73 - 0;$ DIS-REFTA:CIRCUIT,1-1-73-0; H500: AMO REFTA STARTED +-------------------------------------------------------------------------+ | R E F E R E N C E C L O C K C I R C U I T S | +--------------+---------+----------+------+--------+------+--------+-----+ | PEN | MODULE | DEVICE | PRI | ERROR |BLOCK | SUPP. |READY| | | | | | | | |BUT | | | | | | | | |ASYN.| +--------------+---------+----------+------+--------+------+--------+-----+ | 1- 1- 73- 0 | DIU-N2 | S2CONN | **11** | 15485 | N | X | N | +--------------+---------+----------+------+--------+------+--------+-----+AMO-REFTA-89

REFERENCE CLOCK TABLE DISPLAY COMPLETED;

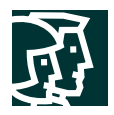

```
Step 9. Configure trunk Least Cost Routing using LDAT + RICHT.
LDAT
<dis-ldat
TYPE = lcr
LROUTE = 37;DIS-LDAT:LCR,37;
H500: AMO LDAT STARTED
   +--------------------------------------------------------------------------+
   | LROUTE = 37 LDPLN NAME = PRI TEST SERVICE = ALL |
   | TYPE = LCR DNNO OF ROUTE = 1 -1 -999 |
   | SERVICE INFO = |
   +-------+-------+-------+-----+-----+----------+------------+----+---------+
                | | | | | | SCHEDULE | CARRIER |BAND| |
   | LRTEL | LVAL | TGRP | ODR |LAUTH| ABCDEFGH | ZONE |WDTH| LATTR |
   +-------+-------+-------+-----+-----+----------+------------+----+---------+
   | 1 | 1 | 37 | 1 | 1 | ******** | 1 EMPTY | 1 | NONE |
  +-------+-------+-------+-----+-----+----------+------------+----+---------+AMO-LDAT
-107 LCR-DIRECTIONS
DISPLAY COMPLETED;
RICHT
<dis-richt
MODE = lrte
LRTE = 37;DIS-RICHT:LRTE,37;
H500: AMO RICHT STARTED
+---------------------------------------------------------------+
| LRTE = 37 NAME = PRI TEST S RVC = ALL| DNNO = 1 -1 -999
| ROUTOPT = NO REROUT = YES PLB = NO FWDBL = NO |
| MFV: CNV=FIX DSP=WITHOUT TEXT=
| ROUTENO = 4 BUGS = LIN MAINGROUP = 4 |
| INFO =
+---------------------------------------------------------------+
| TGRP = 37 LDAT PRI SUBGROUP = 10 |
+---------------------------------------------------------------+AMO-RICHT-107
TRUNK ROUTING
```

```
DISPLAY COMPLETED;
```
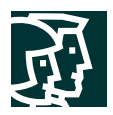

**Step 10.** Configure LCR Out-dial Rules using LODR.

```
<dis-lodr
ODR = 1INFOPAT = ;
DIS-LODR:1,;
H500: AMO LODR STARTED
    +-------------------------------------------------------+
    | ODR POSITION CMD PARAMETER |
    +--------+----------------------------------------------+
| 1 | 1 ECHO 2 |
| 2 END | 2 END | 2 END | 2 END | 2 END | 2 END | 2 END | 2 END | 2 END | 2 END | 2 END | 2 END | 2 END | 2 END | 2 END | 2 END | 2 END | 2 END | 2 END | 2 END | 2 END | 2 END | 2 END | 2 END | 2 END | 2 END | 2 END | 2 EN
    +--------+----------------------------------------------+
    |INFO:PSTN |
    +-------------------------------------------------------+
H03: THE NEXT FREE ODR IS 3AMO-LODR -107 ADMINISTRATION OF LCR OUTDIAL RULES
DISPLAY COMPLETED;
  \,<
```
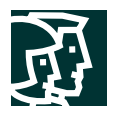

# **Configuring the Cisco CallManager**

### **Figure 1**

Configuring the H323 (Cisco 2621) Gateway

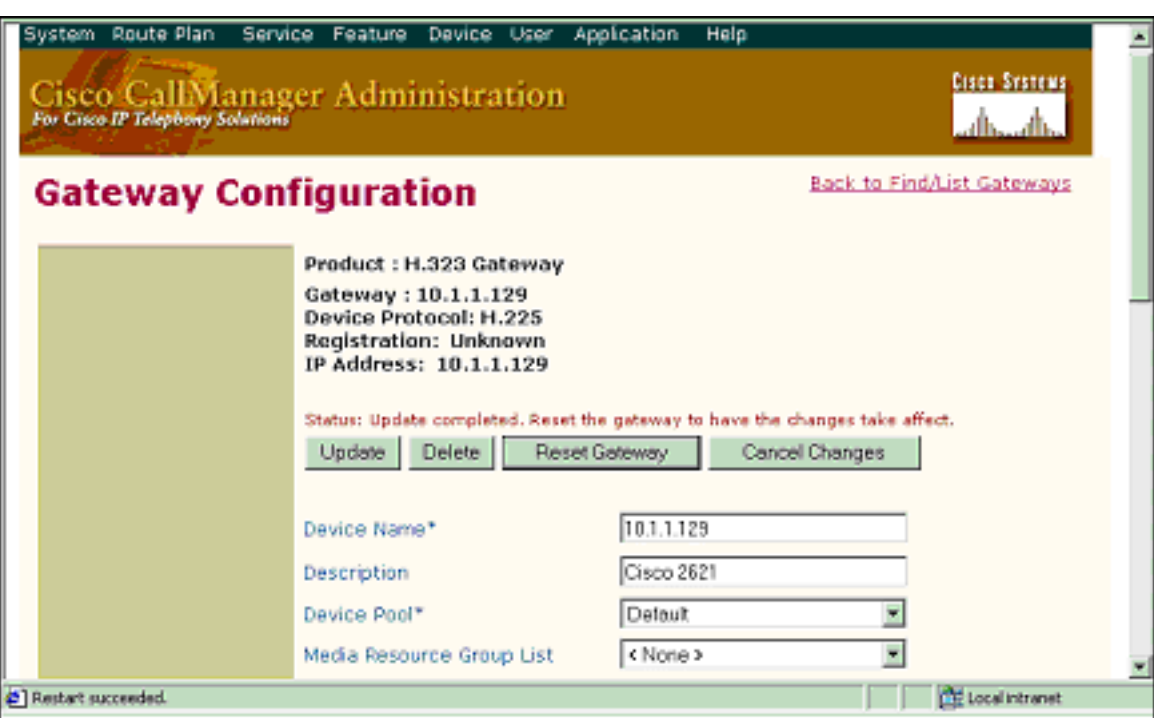

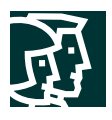

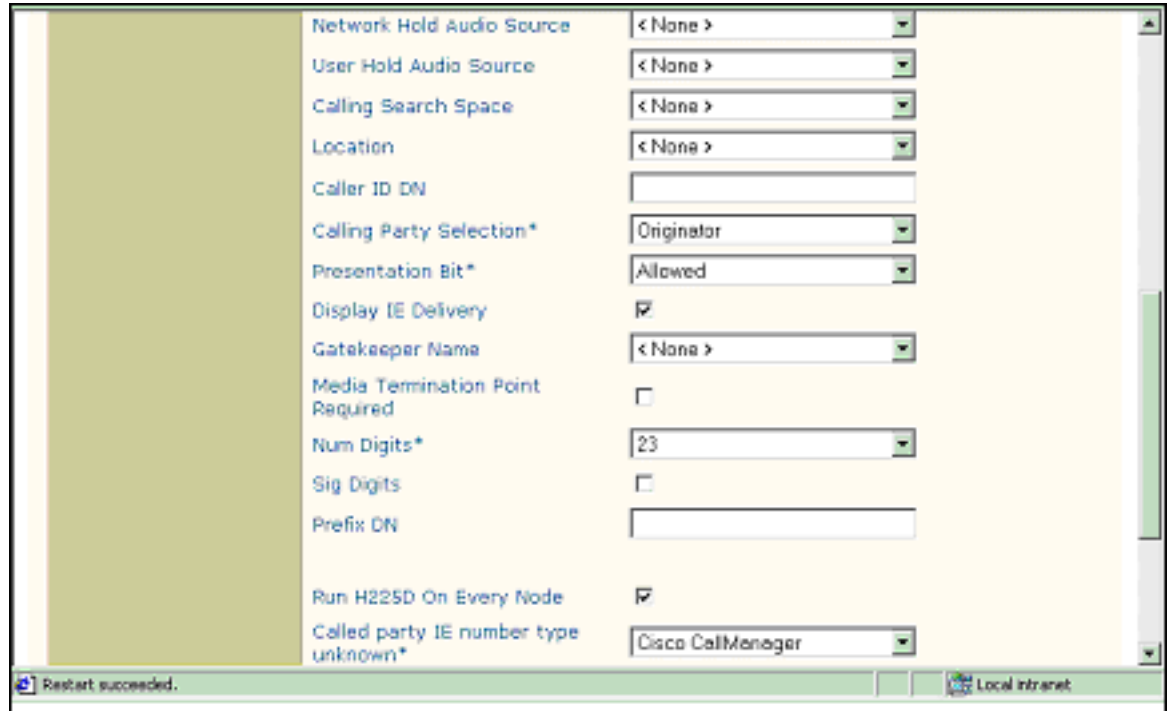

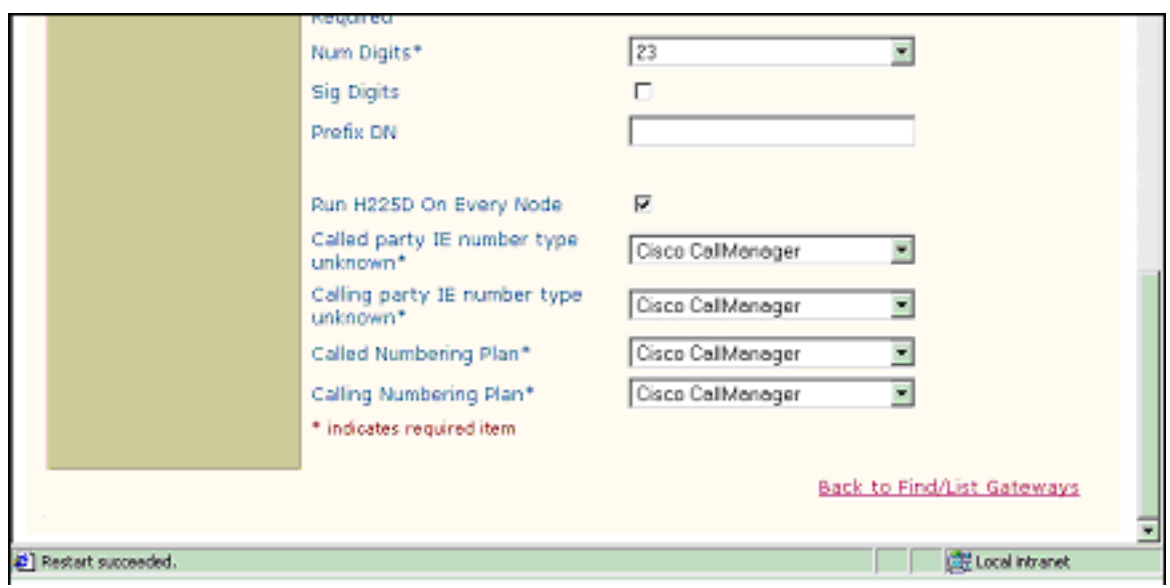

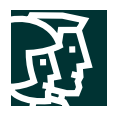

# **Route Pattern Configuration**

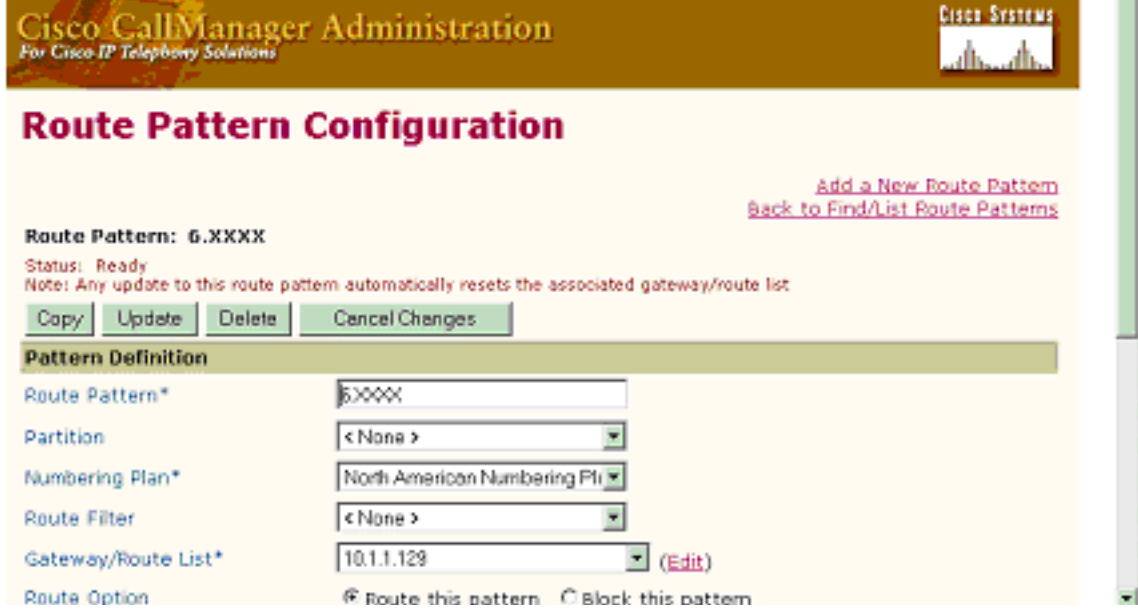

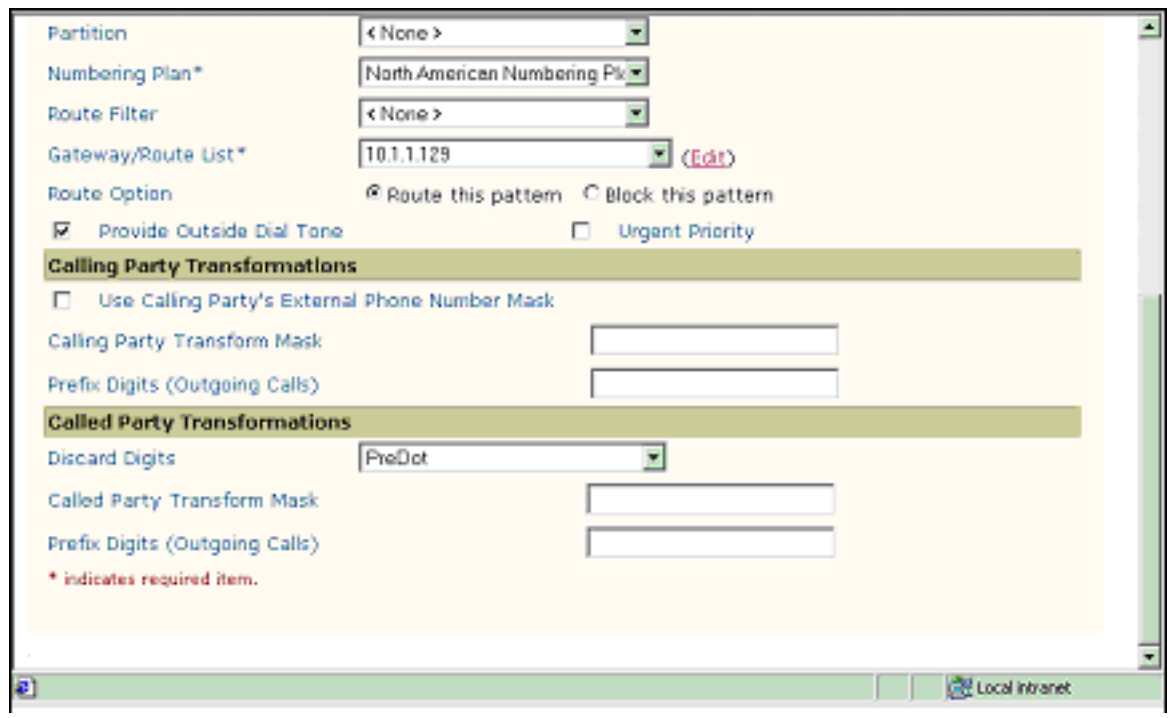

### **Test Results**

As shown in the diagram below, a Siemens Hicom 330 E PBX was connected via an ISDN E1 PRI link to a Cisco

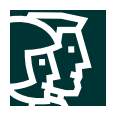

2621, which in turn, was connected to an Ethernet switch. The interoperability testing involved Layers 1, 2 and 3 on the ISDN PRI link between a Cisco 2621 and the PBX.

Test Configuration

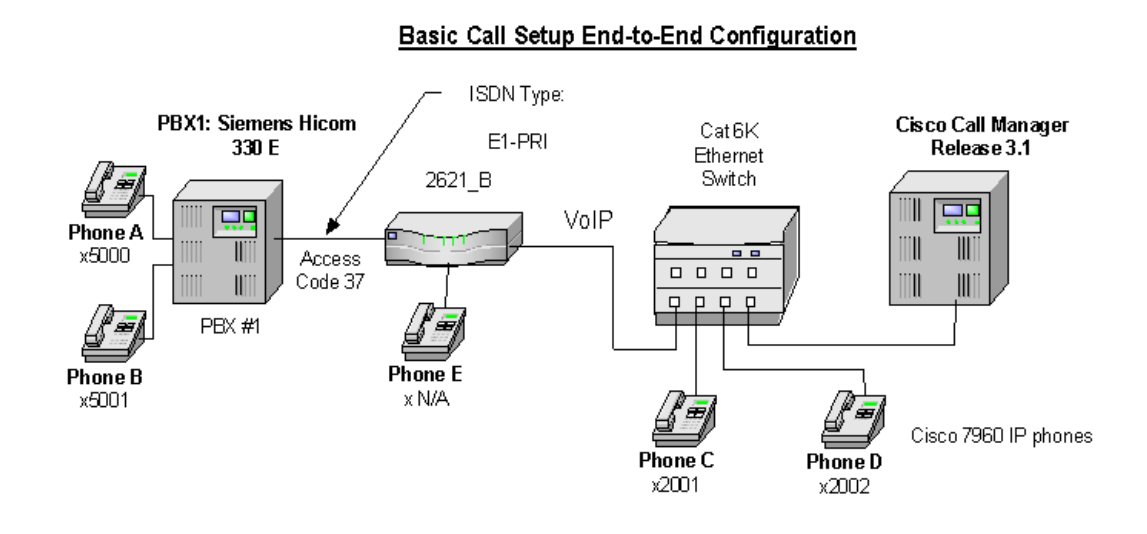

### Layer 1 (Physical Layer)

The Siemens configuration screen for the E1 trunk interface is reached with the following command: <cha-tdcsu

#### Layers 2 & 3 (Q.921 and Q.931)

Layer 2 and 3 packet exchanges were monitored using an Acacia Clarinet protocol analyzer, bridged across the PRI link in high impedance mode.

Layer 2 Q.921 packets were monitored to ensure that each PBX/2621 software configuration properly exchanged SABME/UA packets to initialize the ISDN link, and then RR packets were exchanged every 30 seconds.

Layer 3 Q.931 packets were monitored to ensure that the appropriate call setup/teardown packets were exchanged for each configuration, and that the SETUP packets contained the mandatory Information Elements (IEs) with the necessary details, as well as optional IEs such as Calling Name and Number.

Telephone calls were made end-to-end in both directions through the Cisco 2621 Gateway, and a check was made to ensure that there was an audio path in both directions for each call.

### User/Network Settings

The Cisco 2621 Gateway with ISDN protocol type setting of **primary-net5** supports both protocol sides by selecting "Network/User" in the protocol side field when configuring the Gateway via CallManager.

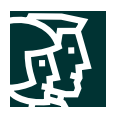

The "Network/user" or Master/Slave choice for the Siemens Hicom 330 E PBX is made by deactivating the B channels/D-channel (<dea-dssu). A change command is then issued to the Reference clock (<cha-refta) to get to the Master/Slave selection (Pri=0 for Master, 11 for slave). Now the trunk is changed (<cha-tdcsu) to get to Device type prompt (Dev=s2conn), (Bcgrp=1), and loadware parameters (Lwpar=1 for Slave, 4 for Master). The D-channel, and B-channels are then reactivated (<act-dssu), after the settings are changed.

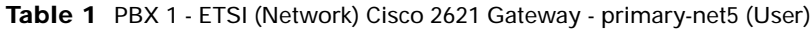

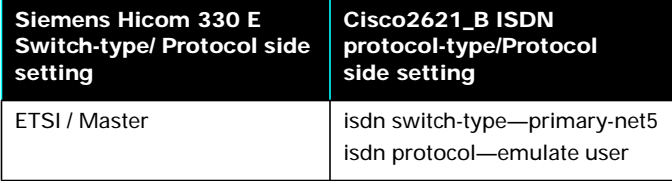

#### **Table 2** Basic Calls: (Enbloc Sending)

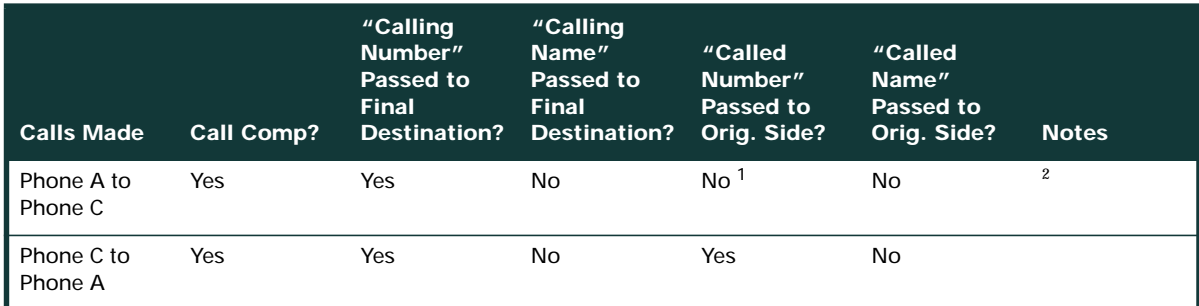

1. CallManager is not sending "Connected Number" information in the connect message back to PBX.

2. The Siemens PRI interface with ETSI setting does not support "Calling Name" presentation Feature.

#### **Table 3** Call Transfers: (Supervised Local Transfers)

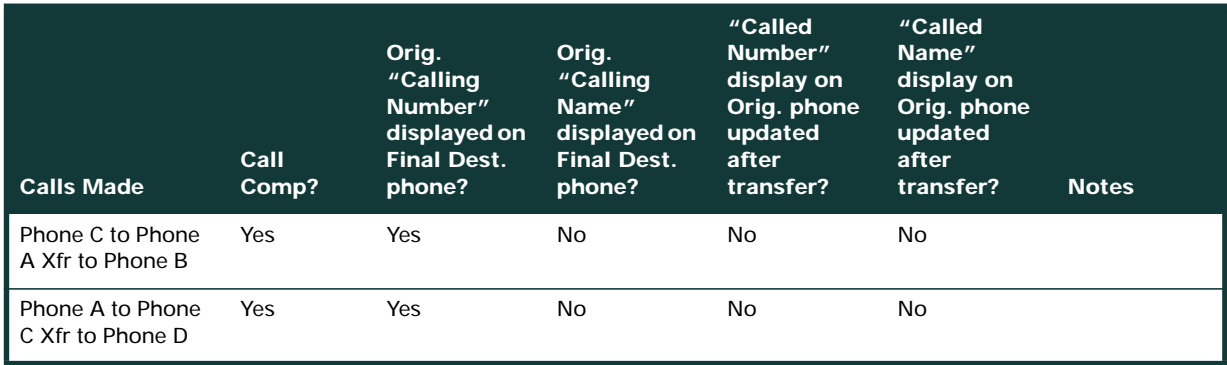

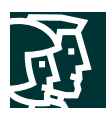

### **Table 4** Call Conferencing (Local)

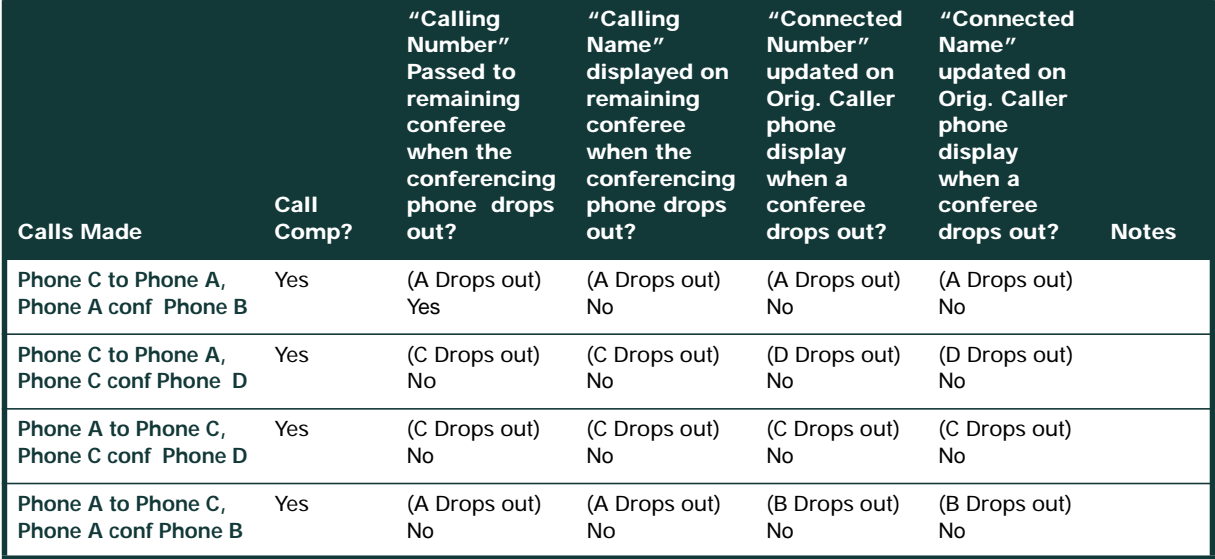

### **Table 5** Call Forward (Local)

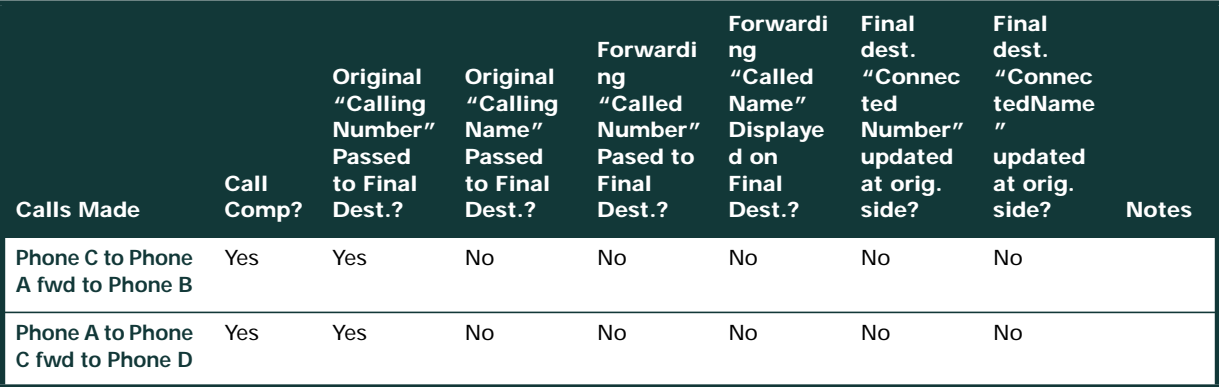

# Test Setup 2

Setup was as follows:

- PBX1 configured as ETSI, emulates User
- Cisco 2621 Gateway configured as PRI EURO, emulates Network

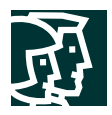

### **Table 6** Switch and Gateway Settings

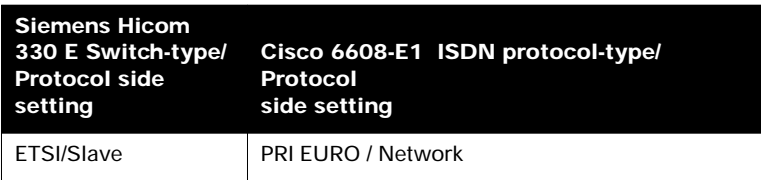

The test results are the same as in previous section . Refer to Tables 2 through 6 for details.

# **Appendix A**

Call Manager Software Release:

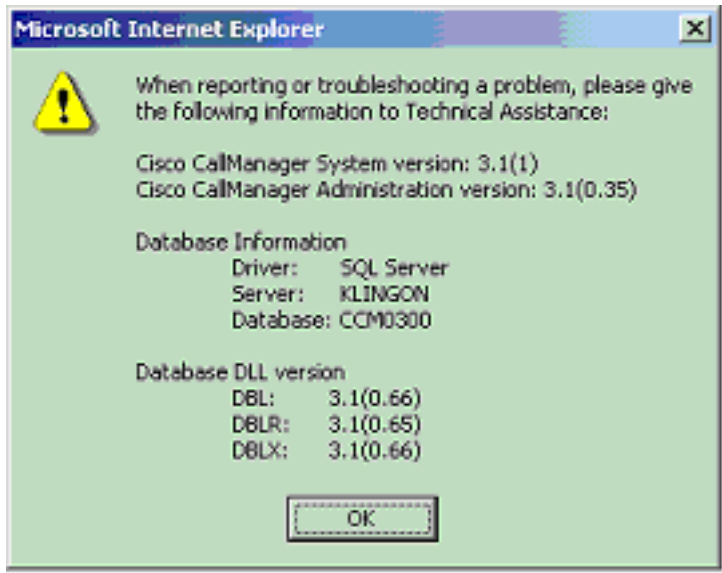

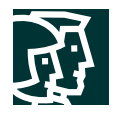

#### **Siemens Hicom 330 E Software release**

Software Release

-------------------------------------------------------------------------------- TERMINAL 1 L O G O N 01-10-15 11:36:52 -------------------------------------------------------------------------------- <dis-dbc VERBOSE = DIS-DBC:; H500: AMO DBC STARTED +------------------------------------------------------------------------------+ | SYSTEM CLASSIFICATION : SYSTEM 80 (H80 ) | HARDWARE ASSEMBLY : EXTENDED COMPACT CXE (CXE ) | DEVELOPMENT LINE : EUROPE DEVELOPMENT (H300) | OPERATING MODE : SIMPLEX | RESTART TYPE : SYM | HW-ARCHITECTURE : 330E | HW-ARCHITECTURE TYPE : 4 | | 'NO OF' HW VALUES LTG'S : 1 LTU'S : 4 LOG.LINES : 8000 MTS BD /GSN: 1 | SIUP'S/LTU: 4 TMD24'S PER LTU: 4 PHYS.PORTS: 2688 HWY /MTS BD: 64 |  $HDLC / DCL : 5 PBC / DCL : 1 PBC'S : 17$ | LOG. SIU LINES : 26 | | LOG. CONF LINES : 35 | | LOG. DCL LINES : 36 | | DB DIMENSIONING-NAME : 350EMSTD CONF-TABLE VERSION: 1 | | DB SUSY'S: | | SWITCH NUMBER : L31900Q2999A00001 | | LOCATION : CUSTOMER | BAPPL : 6ECXM48 | | DBAPPL : 6ECXM48 | SYSTEM\_ID : PKP091000 | +------------------------------------------------------------------------------+ AMO-DBC -89 DATABASE CONFIGURATION

DISPLAY COMPLETED;

DIS-VEGAS; H500: AMO VEGAS STARTED SYSTEM NO. AMO APS NO. START USER STATUS SWU: L31900Q2999A00001 REGEN P30252B4200B00103 14.11.00 14:33 DAVE A FINISHED ADS: L31900Q2999A00001 REGEN P30252B4200A00103 14.11.00 14:35 DAVE A FINISHED AMO-VEGAS-107 ADMIN. OF DATABASE GENERATION RUNS ON SUPPORT SYSTEM DISPLAY COMPLETED;

 $\prec$ 

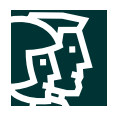

#### **Cisco 2621 Router Configuration**

```
2621_B#sh version
Cisco Internetwork Operating System Software
IOS (tm) C2600 Software (C2600-JS-M), Version 12.2(3.5)T, MAINTENANCE INTERIM S
OFTWARE
TAC Support: http://www.cisco.com/tac
Copyright (c) 1986-2001 by cisco Systems, Inc.
Compiled Fri 03-Aug-01 22:45 by ccai
Image text-base: 0x80008088, data-base: 0x81631DD8
ROM: System Bootstrap, Version 12.1(3r)T2, RELEASE SOFTWARE (fc1)
2621_B uptime is 16 hours, 6 minutes
System returned to ROM by power-on
System image file is "flash:c2600-js-mz.122-3.5.T"
cisco 2621 (MPC860) processor (revision 0x200) with 56320K/9216K bytes of memory
.
Processor board ID JAD051516TX (503811939)
M860 processor: part number 0, mask 49
Channelized E1, Version 1.0.
Bridging software.
X.25 software, Version 3.0.0.
SuperLAT software (copyright 1990 by Meridian Technology Corp).
TN3270 Emulation software.
Primary Rate ISDN software, Version 1.1.
2 FastEthernet/IEEE 802.3 interface(s)
31 Serial network interface(s)
2 Channelized E1/PRI port(s)
32K bytes of non-volatile configuration memory.
16384K bytes of processor board System flash (Read/Write)
Configuration register is 0x2102
```
\_\_\_\_\_\_\_\_\_\_\_\_\_\_\_\_\_\_\_\_\_\_\_\_\_\_\_\_\_\_\_\_\_\_\_\_\_\_\_\_\_\_\_\_\_\_\_\_\_\_\_\_\_\_\_\_\_\_\_\_\_\_\_\_\_\_\_\_\_\_\_\_\_\_\_\_\_\_\_\_\_\_\_\_\_\_\_

```
2621_B#
```
 $\overline{\phantom{a}}$ 

```
2621_B#sh diag
Slot 0:
        C2621 2FE Mainboard Port adapter, 2 ports
        Port adapter is analyzed
        Port adapter insertion time unknown
        EEPROM contents at hardware discovery:
       Hardware Revision : 2.0<br>PCB Serial Number : JAD
                              : JAD051516TX (503811939)
       Part Number : 73-3200-08
        RMA History : 00
       RMA Number : 0-0-0-0 Board Revision : A0
       Deviation Number : 0-21249
        EEPROM format version 4
        EEPROM contents (hex):
          0x00: 04 FF 40 00 A2 41 02 00 C1 17 4A 41 44 30 35 31
          0x10: 35 31 36 54 58 20 28 35 30 33 38 31 31 39 33 39
```
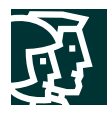

 0x20: 29 82 49 0C 80 08 04 00 81 00 00 00 00 42 41 30 0x30: 80 00 00 53 01 FF FF FF FF FF FF FF FF FF FF FF 0x40: FF FF FF FF FF FF FF FF FF FF FF FF FF FF FF FF 0x50: FF FF FF FF FF FF FF FF FF FF FF FF FF FF FF FF 0x60: FF FF FF FF FF FF FF FF FF FF FF FF FF FF FF FF 0x70: FF FF FF FF FF FF FF FF FF FF FF FF FF FF FF FF Slot 1: High Density Voice Port adapter Port adapter is analyzed Port adapter insertion time unknown EEPROM contents at hardware discovery: Hardware Revision : 1.1 Top Assy. Part Number : 800-03567-01<br>Board Revision : F1 Board Revision : F1<br>Deviation Number : 0-0 Deviation Number Fab Version : 02 PCB Serial Number : JAB05080LU9 RMA Test History : 00 RMA Number :  $0-0-0-0$  RMA History : 00 EEPROM format version 4 EEPROM contents (hex): 0x00: 04 FF 40 00 CC 41 01 01 C0 46 03 20 00 0D EF 01 0x10: 42 46 31 80 00 00 00 00 02 02 C1 8B 4A 41 42 30 0x20: 35 30 38 30 4C 55 39 03 00 81 00 00 00 00 04 00 0x30: FF FF FF FF FF FF FF FF FF FF FF FF FF FF FF FF 0x40: FF FF FF FF FF FF FF FF FF FF FF FF FF FF FF FF 0x50: FF FF FF FF FF FF FF FF FF FF FF FF FF FF FF FF 0x60: FF FF FF FF FF FF FF FF FF FF FF FF FF FF FF FF 0x70: FF FF FF FF FF FF FF FF FF FF FF FF FF FF FF FF VIC Slot 0: E1 (2 Port) Multi-Flex Trunk WAN Daughter Card Hardware revision 1.0 Board revision B0 Serial number 18801733 Part number 800-04479-01 Test history 0x0 RMA number 00-00-00 Connector type PCI EEPROM format version 1 EEPROM contents (hex): 0x20: 01 23 01 00 01 1E E4 45 50 11 7F 01 00 00 00 00 0x30: 58 00 00 00 00 03 09 00 FF FF FF FF FF FF FF FF HDV firmware: Compiled Fri 23-Mar-01 00:20 by miriyala HDV memory size 524280 heap free 175065

### 2621\_B#

#### $\overline{\phantom{a}}$

2621\_B#**sh controllers e1 1/0** E1 1/0 is up. Applique type is Channelized E1 - balanced No alarms detected. alarm-trigger is not set Version info Firmware: 20010710, FPGA: 15

Cisco Systems, Inc. All contents are Copyright © 1992–2002 Cisco Systems, Inc. All rights reserved. Important Notices and Privacy Statement. Page 26 of 34

 $\_$  . The contribution of the contribution of the contribution of the contribution of the contribution of the contribution of the contribution of the contribution of the contribution of the contribution of the contributio

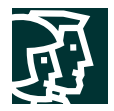

 $\overline{\phantom{a}}$ 

```
 Framing is CRC4, Line Code is HDB3, Clock Source is Line.
   Data in current interval (71 seconds elapsed):
       0 Line Code Violations, 0 Path Code Violations
       0 Slip Secs, 0 Fr Loss Secs, 0 Line Err Secs, 0 Degraded Mins
       0 Errored Secs, 0 Bursty Err Secs, 0 Severely Err Secs, 0 Unavail Secs
2621_B#
\_ . The contribution of the contribution of the contribution of the contribution of the contribution of the contribution of the contribution of the contribution of the contribution of the contribution of the contributio
```

```
2621_B#sh configuration
Using 1813 out of 29688 bytes
!
version 12.2
no parser cache
service timestamps debug datetime msec localtime show-timezone
service timestamps log uptime
no service password-encryption
!
hostname 2621_B
!
no logging buffered
enable password cisco
!
!
!
memory-size iomem 15
voice-card 1
 dspfarm
!
ip subnet-zero
!
!
no ip domain-lookup
!
isdn switch-type primary-net5
!
!
voice class codec 1
 codec preference 1 g729r8
 codec preference 2 g711ulaw
 codec preference 3 g711alaw
!
!
!
!
!
!
!
controller E1 1/0
 pri-group timeslots 1-31
!
controller E1 1/1
!
!
!
!
interface FastEthernet0/0
```
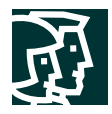

```
 ip address 192.168.100.2 255.255.255.0
  no ip mroute-cache
  load-interval 30
  no keepalive
  speed auto
 half-duplex
!
interface FastEthernet0/1
  ip address 10.1.1.129 255.255.255.0
 no ip mroute-cache
 duplex auto
  speed auto
!
interface Serial1/0:15
 no ip address
 no logging event link-status
 isdn switch-type primary-net5
  isdn incoming-voice voice
  isdn T321 40000
  isdn T203 30000
  isdn T306 60000
  isdn T310 30000
  isdn bchan-number-order ascending
 no cdp enable
!
router rip
 network 1.0.0.0
 network 192.168.100.0
!
ip classless
no ip http server
ip pim bidir-enable
!
dialer-list 1 protocol ip permit
dialer-list 1 protocol ipx permit
!
!
snmp-server packetsize 4096
snmp-server manager
tftp-server nvram
call rsvp-sync
!
voice-port 1/0:15
!
!
mgcp profile default
!
dial-peer cor custom
!
!
!
dial-peer voice 1 pots
 destination-pattern 5...
 direct-inward-dial
 port 1/0:15
 prefix 5
!
```
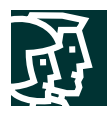

```
dial-peer voice 3 voip
  destination-pattern 2...
  progress_ind setup enable 1
  voice-class codec 1
  session target ipv4:10.1.1.2
 dtmf-relay h245-alphanumeric
!
!
line con 0
  exec-timeout 0 0
line aux 0
  exec-timeout 0 0
line vty 0 4
  exec-timeout 0 0
  password cisco
  login
line vty 5 15
  exec-timeout 0 0
 login
!
scheduler allocate 3996 1000
!
end
```
2621\_B#

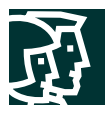

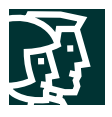

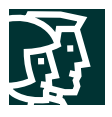

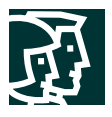

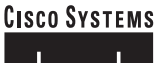

# وأمثالين مثالين

**Corporate Headquarters** Cisco Systems, Inc. 170 West Tasman Drive San Jose, CA 95134-1706 USA www.cisco.com Tel: 408 526-4000 800 553-NETS (6387) Fax: 408 526-4100

**European Headquarters** Cisco Systems International BV Haarlerbergpark Haarlerbergweg 13-19 1101 CH Amsterdam The Netherlands www-europe.cisco.com Tel: 31 0 20 357 1000 Fax: 31 0 20 357 1100

**Americas Headquarters** Cisco Systems, Inc. 170 West Tasman Drive San Jose, CA 95134-1706 USA www.cisco.com Tel: 408 526-7660 Fax: 408 527-0883

**Asia Pacific Headquarters** Cisco Systems, Inc. Capital Tower 168 Robinson Road #22-01 to #29-01 Singapore 068912 www.cisco.com Tel: +65 317 7777 Fax: +65 317 7799

**Cisco Systems has more than 200 offices in the following countries and regions. Addresses, phone numbers, and fax numbers are listed on the Cisco Web site at www.cisco.com/go/offices**

Argentina • Australia • Austria • Belgium • Brazil • Bulgaria • Canada • Chile • China PRC • Colombia • Costa Rica • Croatia Czech Republic • Denmark • Dubai, UAE • Finland • France • Germany • Greece • Hong Kong SAR • Hungary • India • Indonesia • Ireland Israel • Italy • Japan • Korea • Luxembourg • Malaysia • Mexico • The Netherlands • New Zealand • Norway • Peru • Philippines • Poland Portugal • Puerto Rico • Romania • Russia • Saudi Arabia • Scotland • Singapore • Slovakia • Slovenia • South Africa • Spain • Sweden Switzerland • Taiwan • Thailand • Turkey • Ukraine • United Kingdom • United States • Venezuela • Vietnam • Zimbabwe

All contents are Copyright © 1992-2002, Cisco Systems, Inc. All rights reserved. CCIP, the Cisco Arrow logo, the Cisco *Powered* Network mark, the Cisco Systems Verified logo, Cisco Unity, Follow Me Browsing, FormShare, Internet Quotient, iQ Breakthrough, iQ Expertise, iQ FastTrack, the iQ logo, iQ Net Readiness Scorecard, Networking Academy. ScriptShare, SMARTnet, TransPath, and Voice LAN are trademarks of Cisco Systems,<br>Inc.; Changing t Pre-Routing, RateMUX, Registrar, SlideCast, StrataView Plus, Stratm, SwitchProbe, TeleRouter, and VCO are registered trademarks of Cisco Systems, Inc. and/or its affiliates in the U.S. and certain other countries.

All other trademarks mentioned in this document or Web site are the property of their respective owners. The use of the word partner does not imply a partnership relationship between Cisco and any other company. (0206R)